# **E**hipsmall

Chipsmall Limited consists of a professional team with an average of over 10 year of expertise in the distribution of electronic components. Based in Hongkong, we have already established firm and mutual-benefit business relationships with customers from,Europe,America and south Asia,supplying obsolete and hard-to-find components to meet their specific needs.

With the principle of "Quality Parts,Customers Priority,Honest Operation,and Considerate Service",our business mainly focus on the distribution of electronic components. Line cards we deal with include Microchip,ALPS,ROHM,Xilinx,Pulse,ON,Everlight and Freescale. Main products comprise IC,Modules,Potentiometer,IC Socket,Relay,Connector.Our parts cover such applications as commercial,industrial, and automotives areas.

We are looking forward to setting up business relationship with you and hope to provide you with the best service and solution. Let us make a better world for our industry!

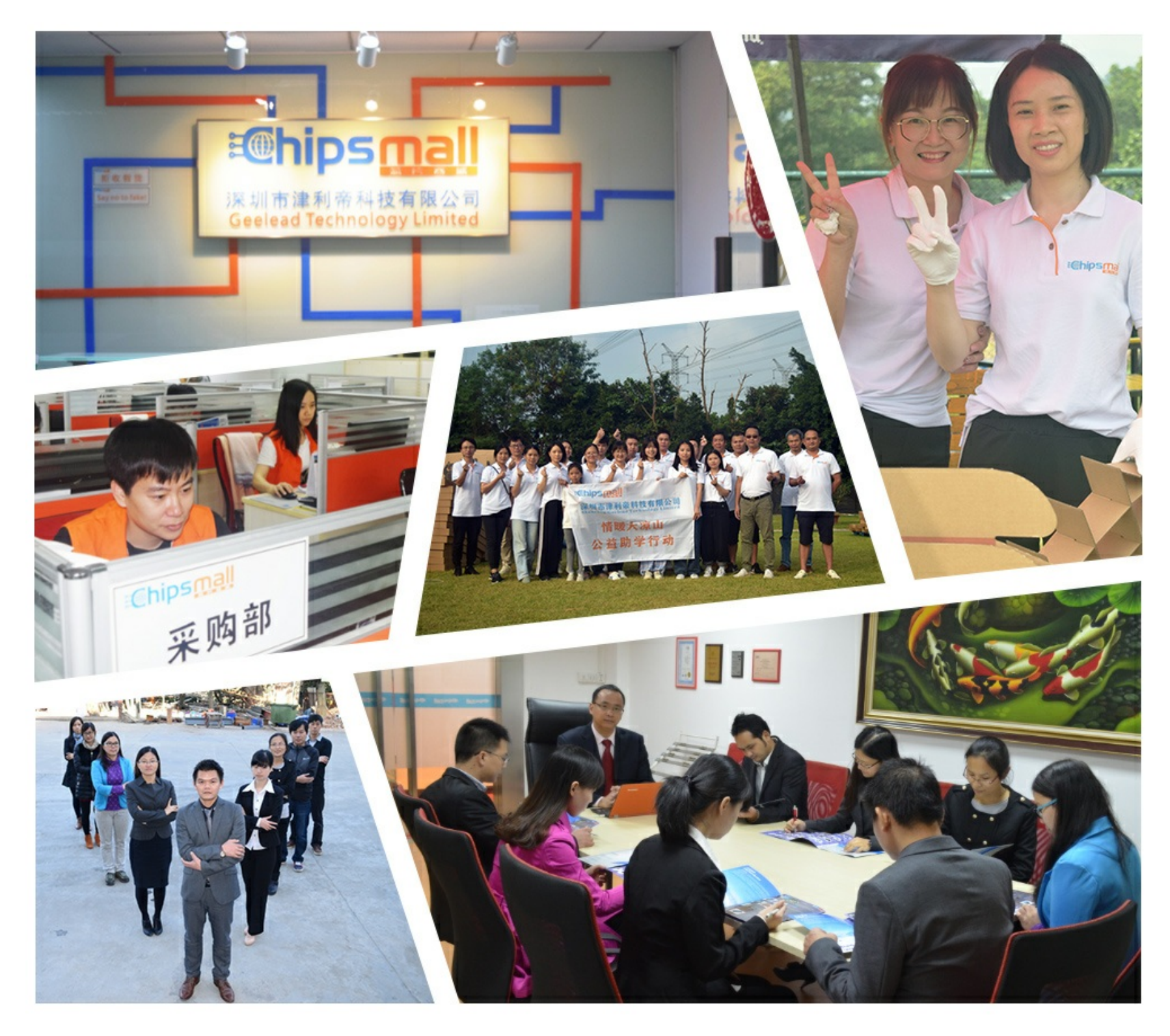

### Contact us

Tel: +86-755-8981 8866 Fax: +86-755-8427 6832 Email & Skype: info@chipsmall.com Web: www.chipsmall.com Address: A1208, Overseas Decoration Building, #122 Zhenhua RD., Futian, Shenzhen, China

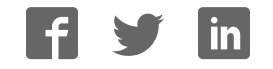

## **Quick Start for EVK-M8F kit**

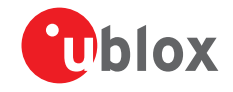

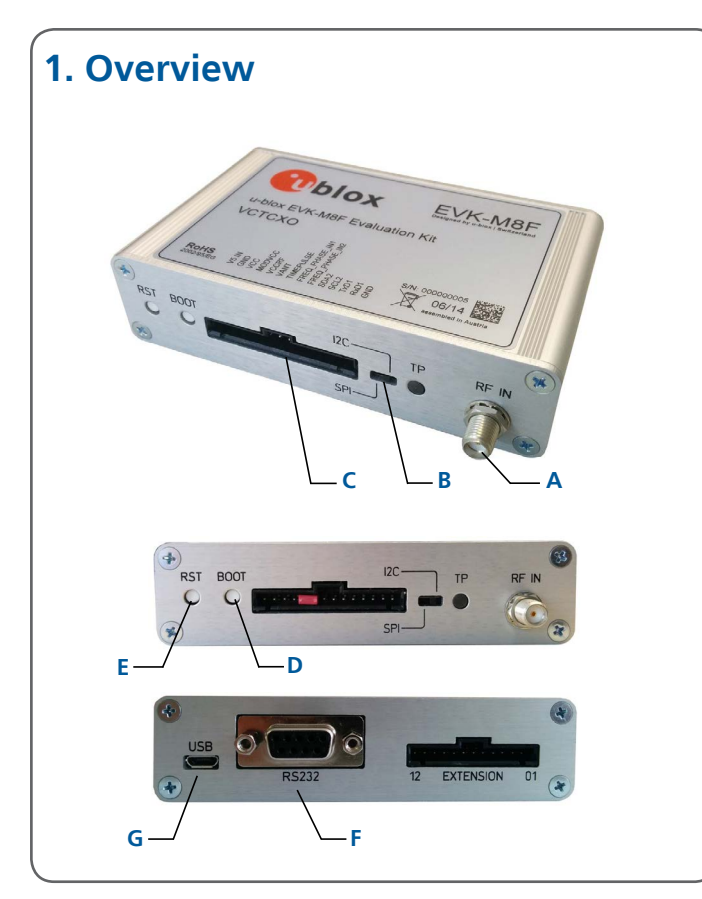

#### **2. Setup**

- 1. Download EVK-M8 software (and documentation) from www.u-blox.com/evk-downloads and install the software. See installation notes on back of card.
- 2. Connect the unit to a PC. Options:
- USB: Connect via USB port (**G**). (The USB driver installs automatically when the device is connected to a PC; internet connection required).
- UART: Connect via RS232 (**F**). Set switch (**B**) to I2C
- SPI / I2C compliant DDC: Connect pins (**C**). Set switch (**B**) to SPI or I2C.

 **NOTE**: Press the RST (**E**) after changing the switch (**B**).

- 3. Provide power to the device at all times, either via USB on the back (**G**) or the V5 IN pin (**D**) on the front.
- 4. Connect the GNSS antenna to the evaluation unit (**A**) and place the antenna in good sky view. For best performance, use an active antenna or external LNA (when connecting to a GNSS simulator).
- 5. Start the u-center GNSS Evaluation Software and select the corresponding COM port and baud rate.

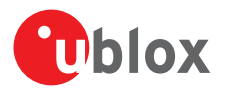

#### **3. Kit includes**

- EVK-M8F unit
- USB cable
- Active GPS / GLONASS / BeiDou antenna with a 3 m cable
- Twisted pair interface cable (for timing functions)

#### **4. Interfaces**

With the EVK-M8F, all interfaces available on u-blox M8 time and frequency reference chips and modules can be evaluated. The evaluation unit provides a Micro USB connector for communication and powering the device, as well as a UART connector for connecting to the COM port of your PC.

SPI and the I2C compliant DDC interfaces are designed to allow communication to a host CPU. The dedicated EXTENSION connector provides access to time and frequency interface signals.

#### **5. Installation**

Notes for downloading the EVK-M8 software package and running the inctallation:

- An Internet connection is required. Windows operating systems are supported (x86 and x64 versions of Vista, 7, and 8).
- Choose a package: " Software only" or " Software and documentation" .
- Unzip the downloaded file, go to the Tools folder, and open the u-center zip file.
- Run the extracted u-center exe file and follow the installer instructions.
- When the installation is complete, you will find a u-center menu under the Windows Start button, All Programs > u-blox
- To uninstall the software, go to Control Panel and remove the u-center program and " Windows Driver Package – u-blox AG (ubloxusb) Ports" .

#### **6. u-center**

The u-center GNSS evaluation software provides a powerful tool for evaluation, performance analysis and configuration of u-blox positioning products.

#### **7. More information**

**NOTE**: Refer to recommendations in the EVK user guide when using the EVK-M8F with a GNSS simulator.

For more information about the EVK-M8F, contact your nearest u-blox support: www.u-blox.com/en/

contact-us-support.html